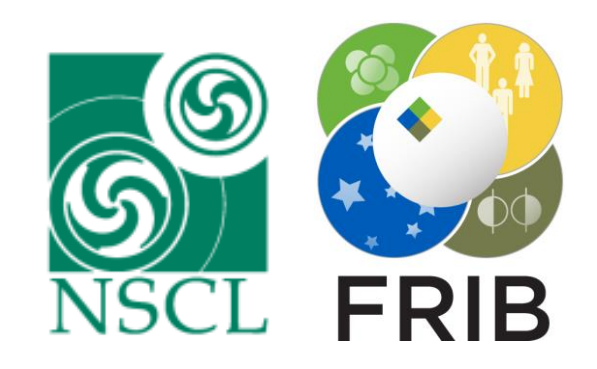

### **02: Introduction to the elegant code**

WONG, Chun Yan Jonathan; HAO, Yue; LUND, Steven; RICHARD, Christopher;

USPAS Accelerator Physics

June 2018

(Version 20180606)

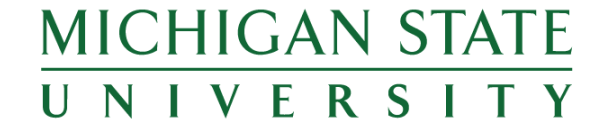

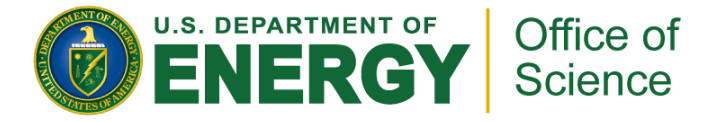

This material is based upon work supported by the U.S. Department of Energy Office of Science under Cooperative Agreement DE-SC0000661, the State of Michigan and Michigan State University. Michigan State University designs and establishes FRIB as a DOE Office of Science National User Facility in support of the mission of the Office of Nuclear Physics.

# **The elegant Code for Beam Simulation**

- **EXA** Acronym for: ELEctron Generation ANd Tracking
- Developed and maintained by Argonne National Lab (chief architect: Michael Borland)
	- [Download: https://www.aps.anl.gov/Accelerator-Operations-](https://www.aps.anl.gov/Accelerator-Operations-Physics/Software#12345)Physics/Software#12345
	- Manual: [https://ops.aps.anl.gov/manuals/elegant\\_latest/elegant.html](https://ops.aps.anl.gov/manuals/elegant_latest/elegant.html)
	- Users forum:<https://www3.aps.anl.gov/forums/elegant/>
- **Example 1 Freely distributed, multi-platform**
- **Example 2 Large code with many options**
- Widely used in accelerator community, particularly for e-machines
	- Storage rings: APS, NSLS, Diamond, SLS, Max IV, etc.
	- FEL driver linacs: LCLS, XFEL, FERMI, SPring-8, etc.
- We will use with "cloud" interface provided by RadiaSoft
- Parallelized: Pelegant

## **Conventional elegant Runs: an Overview**

**Two necessary input files:** 

Lattice file (extension ".lte")

Command file (extension ".ele")

**• Running elegant (conventionally via command line)** » elegant command\_file\_name.ele

#### ■ Process output files

- All in SDDS (Self-Describing Data Set) format
- [Analyzed using the SDDS Toolkit: https://www.aps.anl.gov/Accelerator-](https://www.aps.anl.gov/Accelerator-Operations-Physics/Software#SDDS%20Binaries)Operations-Physics/Software#SDDS%20Binaries

# **Lattice File (\*.lte)**

- Notation similar to MAD (another popular code)
	- Define elements, then use them to form sequences
	- Comments are preceded by "!"

```
! *** Define Elements ***
 \overline{2}3
   ! Ouads
   01: quad, l=0.25, k1=1.0\overline{4}Q2: quad, l=0.25, k1=-1.0\overline{5}6
 7
    ! Drifts
   DO: drift, l=0.58
    D1: drift, l=2.09
1011! Bend
   B1: sbend, l=1.0, angle=0.314159265, e1=0, e2=0
12
1314! *** Build Beamline ***
1516BL: line=(D0, Q1, D0, Q2, D1, B1, D1)17RING: line=(20*BL)1819
```
Define lattice elements, each with specific parameters Order of definition does not matter Syntax: Name: type, parameters / options

```
Build beamlines from elements 
 Elements can be other defined lines
 Must be listed in order traversed
```

```
Syntax:
```
Name: line=(1<sup>st</sup> element, ..., last element)

C. Y. Wong, June 2018 USPAS Accelerator Physics, Slide 4

## **Beam Line Elements**

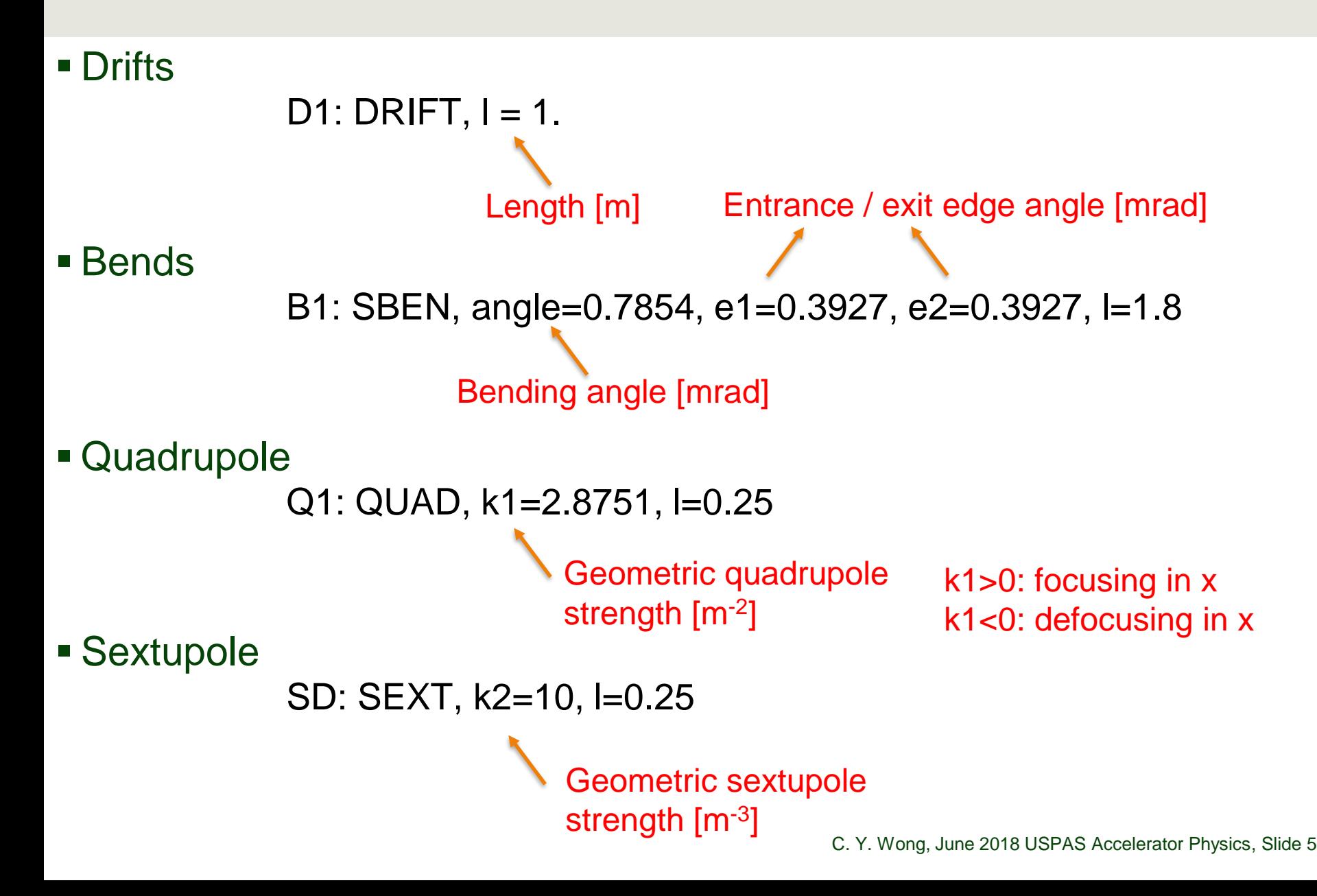

## **Beam Line Elements**

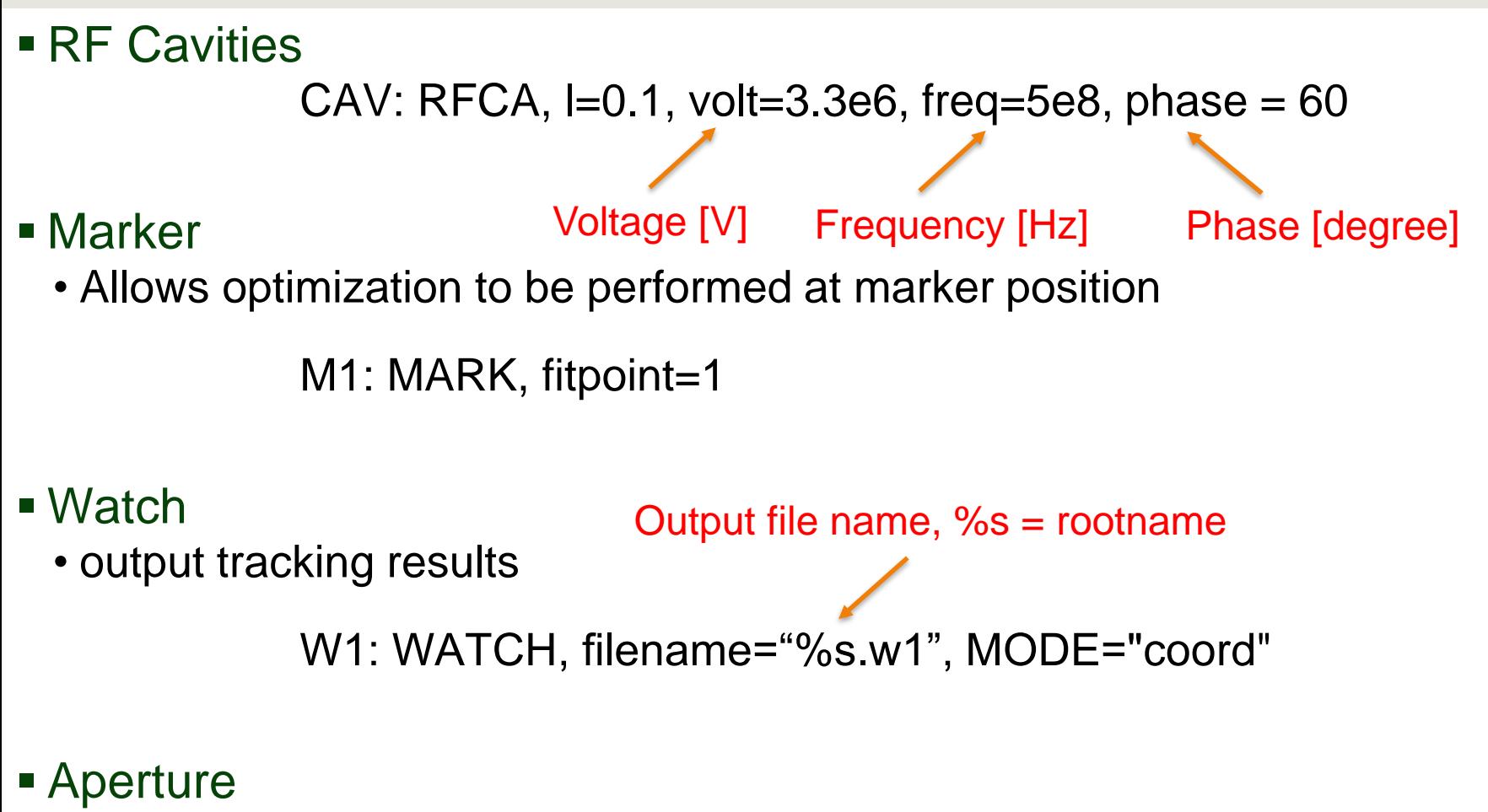

• To allow particle loss

AP: RCOL, x\_max=0.1, y\_max=0.15

# **Command File (\*.ele)**

```
&run setup
 1
 \overline{2}lattice = example.3
             default order = 2,
             use beamline = RING,4
 5
             rootname = example,\overline{6}final = <math>8s</math>.fin,7\phantom{.0}p central = 107.6
 8
    &end
 9
10&run control
11&end
1213&bunched beam
14n particles per bunch = 10000,
             one random bunch=1,
15
16
             emit x = 4.6e-8,
             emit y = 4.6e-8,
1718beta x = 10, alpha x = 1,
19
             beta y = 10, alpha y = 1,
             sigma dp = 0.001,
20^{\circ}sigma s = 650e-6,
21distribution type[0] = 3*"gaussian",
22
             distribution cutoff[0] = 3*3,
23
             symmetrize = 1,
24
             enforce rms values [0] = 1, 1, 1,25
26
    Send
27
28
    &track
29
    &end
```
- Composed of commands addressing different actions
- $\blacksquare$  Each command block Starts with "&command\_name" Ends with "&end"
- **Block ordering is important**

#### **run\_setup**

&run\_setup lattice = example.lte, default\_order  $= 2$ , use\_beamline = RING, line to use rootname = example,  $output = %s.out,$  $centroid = %s.cen$  $p_{\text{1}}$ central = 107.6 &end  $\beta y = 107.6$ lattice file name order of transfer matrices used %s means replace by rootname Final phase space coordinates output to ".out" file Centroids as function of s output to ".cen" file

## **twiss\_output**

Calculate optics functions

&twiss\_output filename  $=$  %s.twi, matched  $= 1$ , &end Calculate (matched) periodic solution

&twiss\_output filename  $=$  %s.twi,  $matched = 0$ , beta\_x = 10., alpha\_x = 1., beta\_y = 5., alpha\_y =  $-1$ ., eta  $x = 0.4$ , etap  $x = 0$ ., &end Calculate from specified initial conditions

C. Y. Wong, June 2018 USPAS Accelerator Physics, Slide 9

## **bunched\_beam**

```
&bunched_beam
  n_particles_per_bunch = 10000, 
  emit x = 4.6e-8,
  emit_y = 4.6e-8,
  beta_x = 10, alpha<sub>x = 1</sub>,
  beta_y = 10, alpha_y = 1,
  sigma_d dp = 0.001, sigma_s = 650e-6,
  distribution_type[0] = 3<sup>*</sup>"gaussian",
  distribution_cutoff[0] = 3*3,
  symmetrize = 1,
   enforce_rms_values[0] = 1,1,1,
Distribution must have defined RMS values&end
                                           Gaussian distribution in each plane,
                                           With cutoff at 3 sigmas
                                      Symmetric under change of sign
```
# **Running elegant from Command Line**

▪ To run elegant: >>> elegant <filename>.ele

> LabExercise\$ ls temp.ele temp.lte LabExercise\$ elegant temp.ele

- **E** After the run, many output files appear in the same directory
	- Despite the variety of extensions ".twi", ".mag", ".sig", all are SDDS files
	- It is conventional to write elegant output extensions as acronyms

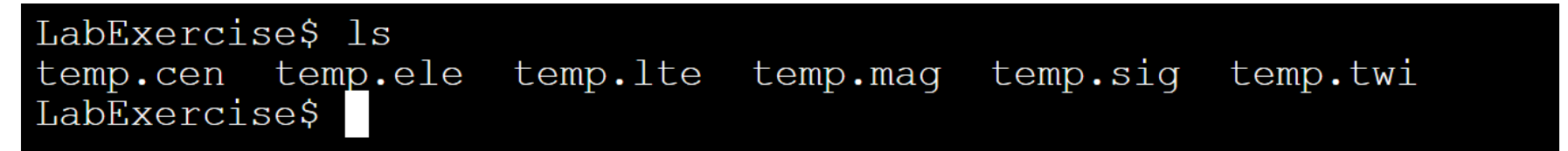

# **Output Processing**

#### **Employ SDDS Toolkit**

>>> sddsprintout –col=s -col=betax –col=alphax –col=betay –col=alphay temp.twi

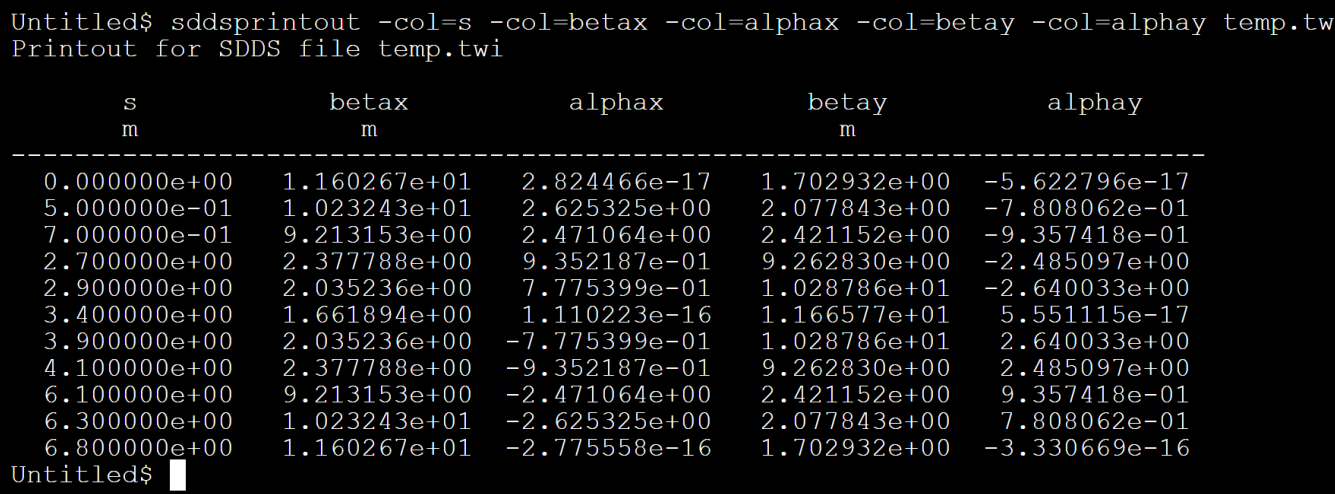

>>> sddsplot –col=s, betax temp.twi

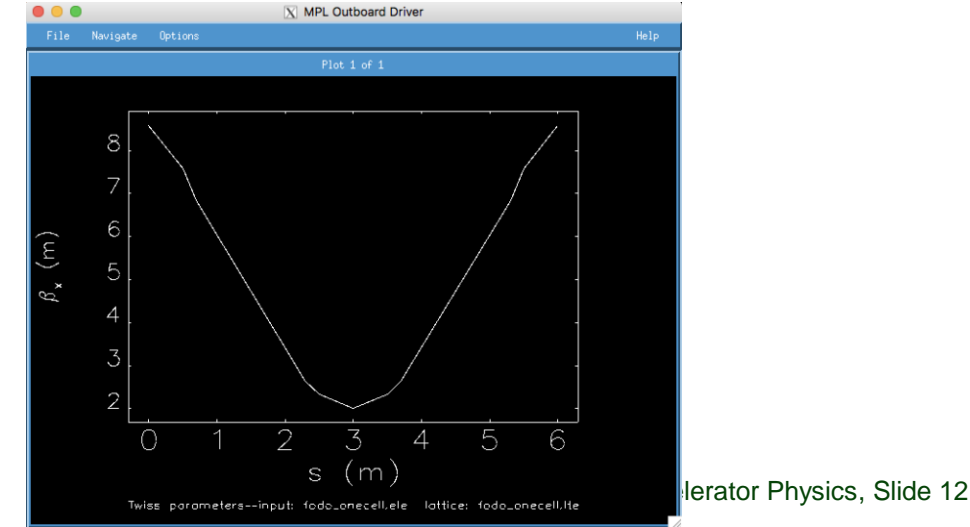

### **Cloud Implementation of elegant Provided Freely by RadiaSoft**

- RadiaSoft:<http://radiasoft.net/>
- Code installed on RadiaSoft servers
	- Access using HTML5 compatible browser interface
- 1) Sirepo
	- <https://beta.sirepo.com/#/elegant>
	- More user-friendly setup via GUI
	- Post-processing tools readily available

#### ■ 2) Python wrapper

- Implemented using Jupyter notebook
- Use Python to generate input files and execute runs
- Post-processing with Python graphics tools

### **References**

- **[Official website: https://www.aps.anl.gov/Accelerator-Operations-](https://www.aps.anl.gov/Accelerator-Operations-Physics/Software#12345)**Physics/Software#12345
- Borland, Michael. *Elegant: A flexible SDDS-compliant code for accelerator simulation*. No. LS-287. Argonne National Lab., IL (US), 2000.